ОКП 42 2969

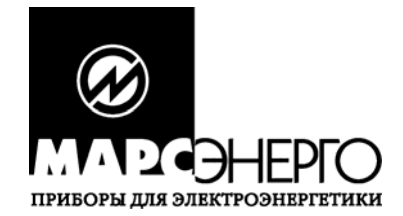

# **МОДУЛЬ КОРРЕКЦИИ ВРЕМЕНИ МКВ-02Ц**

Руководство по эксплуатации

Редакция 3

МС2.000.009 РЭ

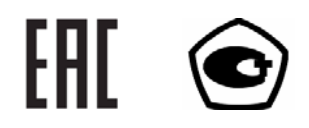

# СОДЕРЖАНИЕ

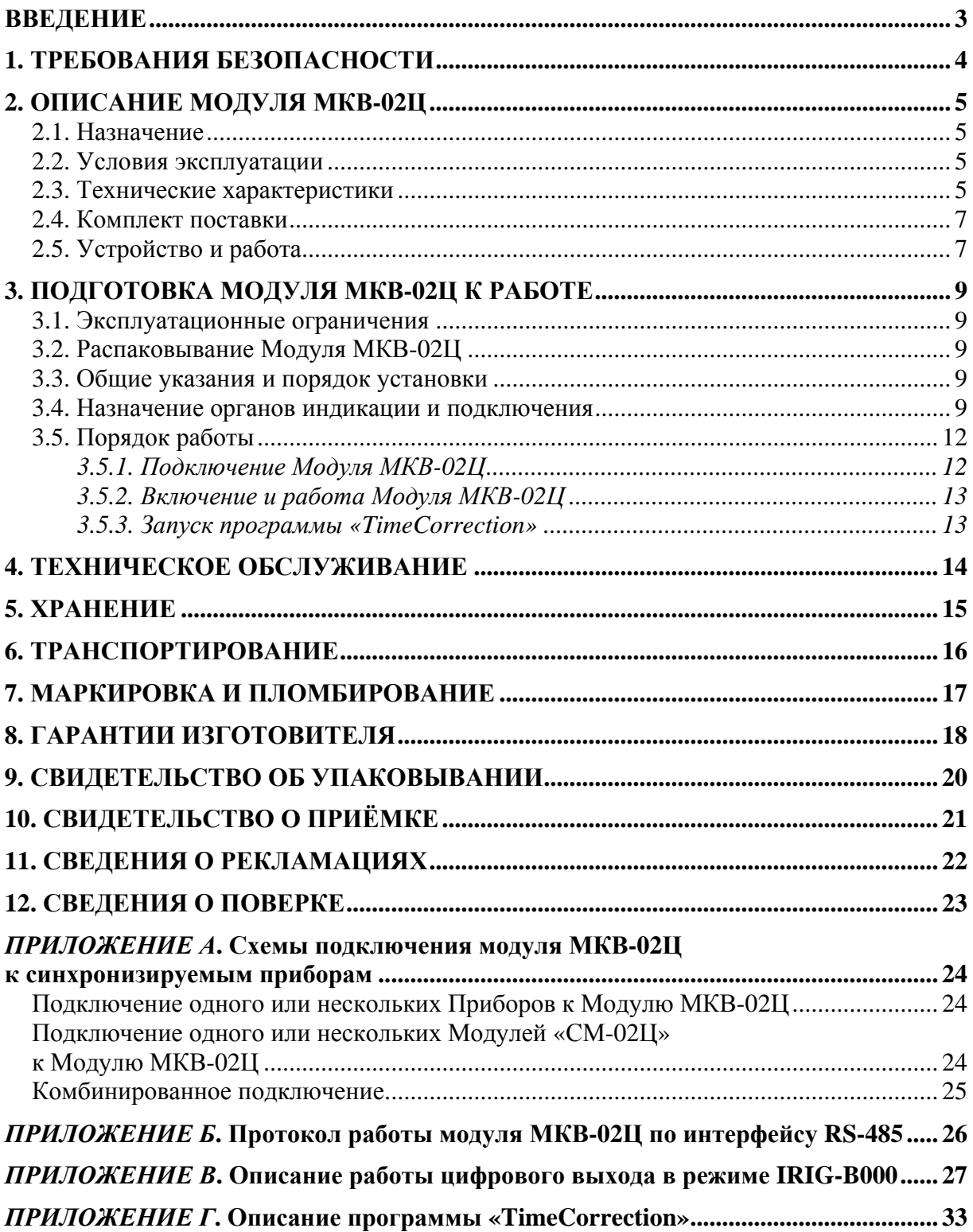

# **ВВЕДЕНИЕ**

<span id="page-2-0"></span>Настоящее руководство по эксплуатации (далее — Руководство) распространяется на «Модуль коррекции времени МКВ-02Ц» (далее — Модуль МКВ-02Ц) и содержит сведения, необходимые для его эксплуатации, технического обслуживания, транспортирования и хранения, а также сведения, удостоверяющие гарантии изготовителя, сведения о поверке, свидетельства о приёмке и упаковывании. Модуль МКВ-02Ц выпускается по ТУ 4229-040-49976497-2009.

# **1. ТРЕБОВАНИЯ БЕЗОПАСНОСТИ**

<span id="page-3-0"></span>1.1. При работе с Модулем МКВ-02Ц необходимо соблюдать требования безопасности, установленные «Межотраслевыми правилами по охране труда (правилами безопасности) при эксплуатации электроустановок» (ПОТ РМ-016-2001, РД 153-34.0- 03.150-00).

1.2. По безопасности Модуль МКВ-02Ц соответствует ГОСТ Р 52319–2005, категория измерений — II и III, степень загрязнения — 1.

Степень защиты оболочек по ГОСТ 14254–96 — IP20.

1.3. Монтаж и эксплуатация Модуля МКВ-02Ц должны вестись в соответствии с действующими правилами технической эксплуатации электроустановок.

Монтаж, демонтаж, ремонт, поверка и пуск в эксплуатацию Модуля МКВ-02Ц могут производиться только организациями и лицами, имеющими на это полномочия.

1.4. При эксплуатации Модуля МКВ-02Ц нельзя на него класть и вешать посторонние предметы и необходимо предохранить его от ударов по корпусу.

# **2. ОПИСАНИЕ МОДУЛЯ МКВ-02Ц**

## <span id="page-4-0"></span>**2.1. Назначение**

2.1.1. Модуль МКВ-02Ц предназначен для автоматической подстройки внутренних часов приборов под Всемирное Координированное Время (Coordinated Universal Time (UTC)) с помощью сигналов спутниковой навигационной системы Global Positioning System (GPS).

- Модуль МКВ-02Ц осуществляет:
- приём сигналов системы GPS;
- формирование временнóго кода (информации о текущих значениях времени);
- передачу этих данных в автоматизированные информационно-измерительные системы (АИИС) для коррекции текущих значений времени.
- 2.1.2. Модуль МКВ-02Ц может использоваться:
- в АИИС учёта электроэнергии, воды и газа;
- в промышленной автоматике;
- в домашних и офисных системах безопасности и контроля доступа;
- в беспроводных системах контроля параметров удалённых объектов;
- для синхронизации времени персонального компьютера (ПК).

2.1.3. Модуль МКВ-02Ц имеет сертификат об утверждении типа средств измерений RU.C.33.022.А № 39585 (зарегистрирован в Государственном реестре средств измерений под № 44097-10) и сертификат соответствия требованиям безопасности и ЭМС № РОСС RU.ME48.H02678 от 27.11.2009.

### **2.2. Условия эксплуатации**

Модуль МКВ-02Ц устанавливается в закрытых помещениях, удовлетворяющих его рабочим условиям эксплуатации:

- температура окружающего воздуха, °С.............. от минус 25 до 70;
- относительная влажность воздуха, % .................. до 90 при 30 °С;
- атмосферное давление, кПа (мм рт. ст.).............. от 70 до 106,7 (537–800).

Электропитание Модуля МКВ-02Ц осуществляется:

- при работе по интерфейсу  $RS-485$  от однофазной сети переменного тока 90÷260 В частотой 47–440 Гц или от сети постоянного тока 120÷300 В;
- при работе по интерфейсу  $\text{USB}$  от ПК.

### **2.3. Технические характеристики**

2.3.1. Конструктивно Модуль МКВ-02Ц (рис. 2.1) выполнен в виде отдельного блока, предназначенного для установки на DIN-рейку стандарта EN 50 022 (35 мм).

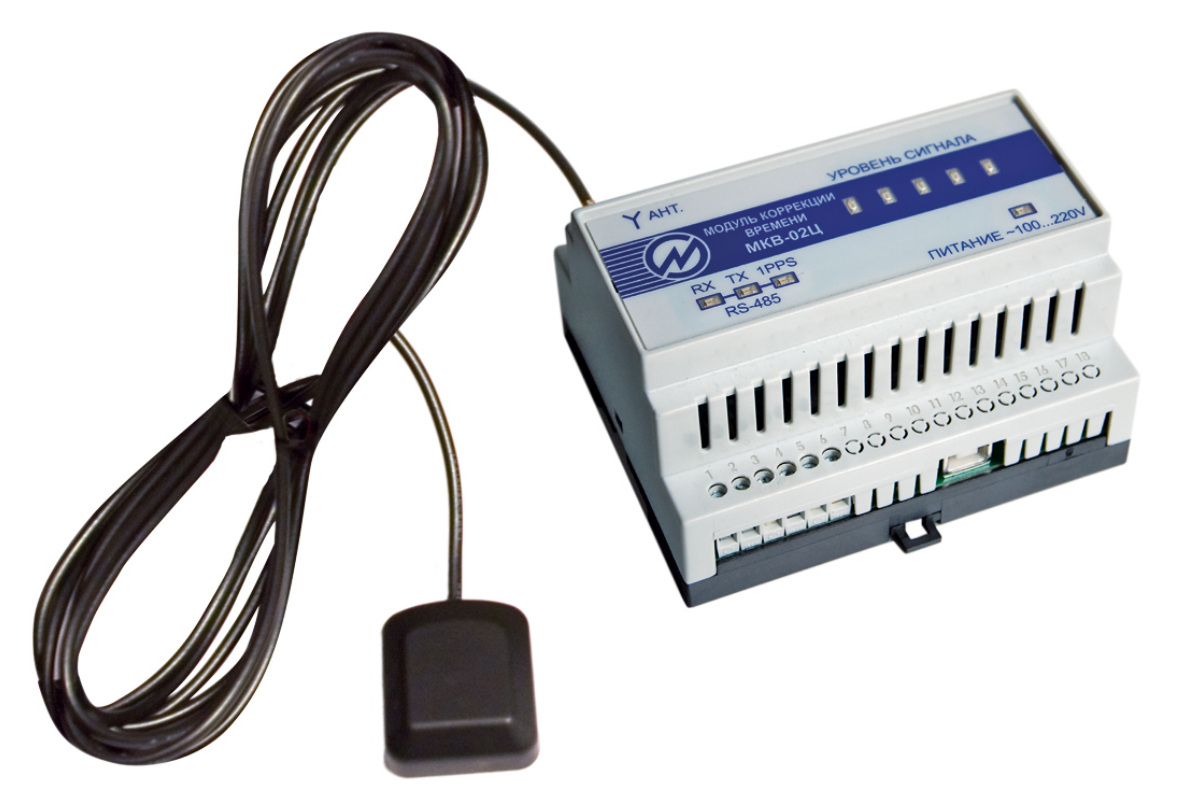

**Рис. 2.1 –** Модуль МКВ-02Ц с антенной

2.3.2. Модуль МКВ-02Ц предназначен для синхронизации времени с помощью сигналов системы GPS, адаптирован для работы с ПК и промышленными приборами.

Последовательный интерфейс и цифровой выход типа «открытый коллектор» позволяют связывать несколько устройств с одним Модулем МКВ-02Ц.

Цифровой выход может работать в двух режимах: как источник секундного сигнала (частотой 1 Гц) или как генератор кодовой последовательности в формате IRIG-B000. Переключение режимов цифрового выхода осуществляется с помощью программы управления Модулем МКВ-02Ц «TimeCorrection».

Напряжение на цифровом выходе не должно превышать 30 В, максимально допустимый ток — 100 мА (при использовании дополнительных внешних формирователей).

2.3.3. Модуль МКВ-02Ц обеспечивает выдачу синхроимпульсов на выходе 1PPS (срезов импульсов в режиме выдачи секундного сигнала частотой 1 Гц и срезов меток синхронизации в режиме выдачи кодовой последовательности в формате IRIG-B000) с пределом допускаемой абсолютной погрешности синхронизации относительно шкалы Всемирного Координированного Времени ±1 мс.

Параметры выходного сигнала частотой 1 Гц:

- полярность прямоугольного сигнала ...........................положительная;
- $\blacksquare$  амплитуда выходного напряжения, В .............................. не менее 2,5;
- длительность среза импульса, мкс................................не более 0,5.

2.3.4. Габаритные размеры Модуля МКВ-02Ц (ширина, высота, длина) — не более  $105 \times 90 \times 60$  мм. Масса Молуля МКВ-02II — не более 0.5 кг.

2.3.5. Электропитание Модуля МКВ-02Ц при работе по интерфейсу RS-485 осуществляется от однофазной сети переменного тока 90÷260 В частотой 47–440 Гц или от

<span id="page-6-0"></span>сети постоянного тока 120÷300 В. Клеммы для подключения к питающей сети расположены сбоку корпуса прибора и показаны на рис. 3.1. Полная потребляемая Модулем МКВ-02Ц мощность по цепям переменного и постоянного тока не превышает 1 Вт.

2.3.6. Среднее время наработки на отказ Модуля МКВ-02Ц — не менее 44 000 ч. Средний срок службы Модуля МКВ-02Ц — не менее 8 лет.

### **2.4. Комплект поставки**

Комплект поставки Модуля МКВ-02Ц приведён в таблице 2.1.

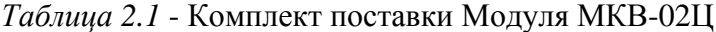

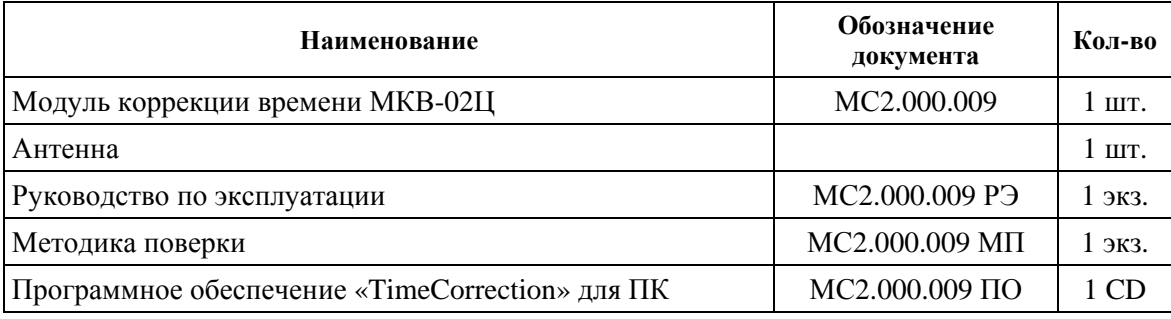

Эксплуатационная и ремонтная документация, необходимая для проведения среднего ремонта, высылается за отдельную плату по требованию организаций, производящих ремонт устройства.

## **2.5. Устройство и работа**

2.5.1. Структурная схема Модуля МКВ-02Ц приведена на рис. 2.2. При работе с интерфейсом USB питание МКВ-02Ц получает от ПК по кабелю USB.

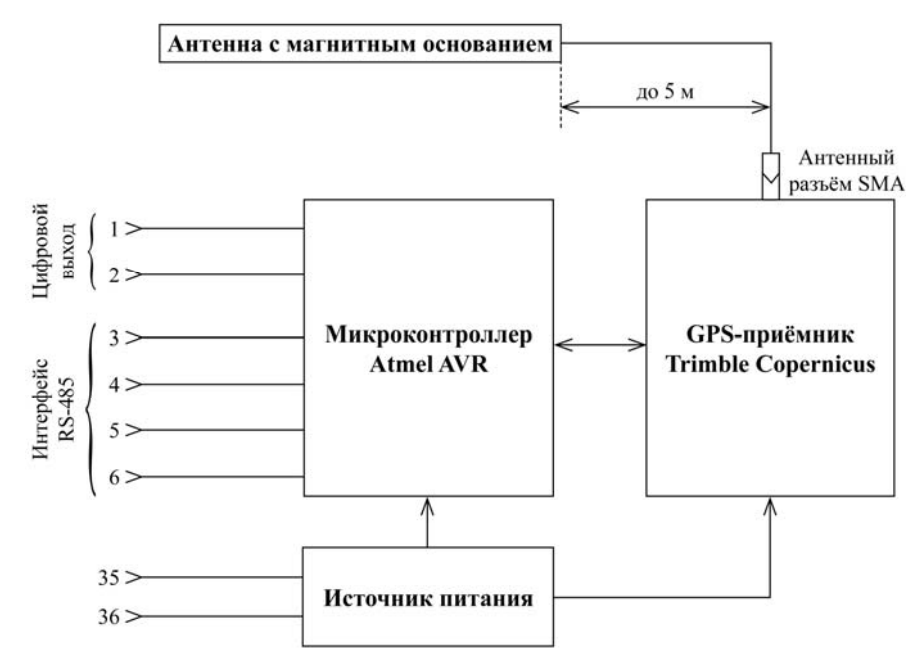

**Рис. 2.2 –** Структурная схема Модуля МКВ-02Ц

# **⊗ MNYDHEPTO**

2.5.2. Модуль МКВ-02Ц построен на базе GPS-приёмника Copernicus производства фирмы «Trimble».

2.5.3. Последовательный интерфейс и цифровой выход типа «открытый коллектор» позволяют связывать несколько устройств с одним Модулем МКВ-02Ц. Опрос GPS-приёмника по интерфейсу RS-485 осуществляется по протоколу Modbus RTU на скорости 19 200 бит/с (по умолчанию) или 9600 бит/с (см. [приложение](#page-25-0) Б).

Цифровой выход может работать в двух режимах: как источник секундного сигнала (частотой 1 Гц) или как генератор кодовой последовательности в формате IRIG-B000 (см. [приложение](#page-27-0) В).

Режим работы цифрового выхода переключается путём записи соответствующего значения в регистр номер 40004 по протоколу Modbus (см. табл. Б.1 [приложения](#page-25-0) Б).

Узнать режим работы и текущее состояние Модуля МКВ-02Ц можно по светодиоду 1PPS:

- если светодиод 1PPS постоянно выключен, то Модуль МКВ-02Ц не имеет достоверной информации о текущем времени;
- если светодиод 1PPS мигает раз в секунду, то Модуль МКВ-02Ц имеет достоверную информацию о текущем времени и цифровой выход настроен на выдачу секундного сигнала частотой 1 Гц;
- если светодиод 1PPS горит непрерывно, то Модуль МКВ-02Ц имеет достоверную информацию о текущем времени и цифровой выход настроен на выдачу кодовой последовательности в формате IRIG-B000.

# **3. ПОДГОТОВКА МОДУЛЯ МКВ-02Ц К РАБОТЕ**

### <span id="page-8-0"></span>**3.1. Эксплуатационные ограничения**

Если Модуль МКВ-02Ц внесён в помещение после пребывания снаружи при температуре окружающей среды ниже минус 5 °С, он должен быть выдержан в нормальных условиях (по ГОСТ 22261–94) в выключенном состоянии не менее 4 ч. В случае резкого изменения (перепада) температуры окружающей среды на величину более 10 °С, необходимо выдержать Модуль МКВ-02Ц в рабочих условиях эксплуатации в выключенном состоянии не менее 30 мин.

#### **Внимание!**

При попадании воды или иных жидкостей внутрь корпуса, использование Модуля МКВ-02Ц не допускается.

### **3.2. Распаковывание Модуля МКВ-02Ц**

После извлечения Модуля МКВ-02Ц из упаковки проводят наружный осмотр на предмет отсутствия механических повреждений, проверяют наличие пломб предприятия-изготовителя.

Проверяют комплектность Модуля МКВ-02Ц в соответствии с табл. 2.1.

### **3.3. Общие указания и порядок установки**

Монтаж, демонтаж, вскрытие, ремонт, пломбирование Модуля МКВ-02Ц должны производить только специально уполномоченные организации и лица согласно действующим правилам по монтажу электроустановок.

Модуль МКВ-02Ц следует устанавливать в помещениях, удовлетворяющих условиям п. 2.2 настоящего Руководства.

Модуль МКВ-02Ц устанавливается на DIN-рейку стандарта EN 50 022 (35 мм).

#### **3.4. Назначение органов индикации и подключения**

Разъёмы и клеммы для подключения находятся сбоку корпуса Модуля МКВ-02Ц; их расположение показано на рис. 3.1. Маркировка нанесена на верхней крышке Модуля МКВ-02Ц.

Обозначения и назначение клемм приведены в табл. 3.1.

# *Таблица 3.1*

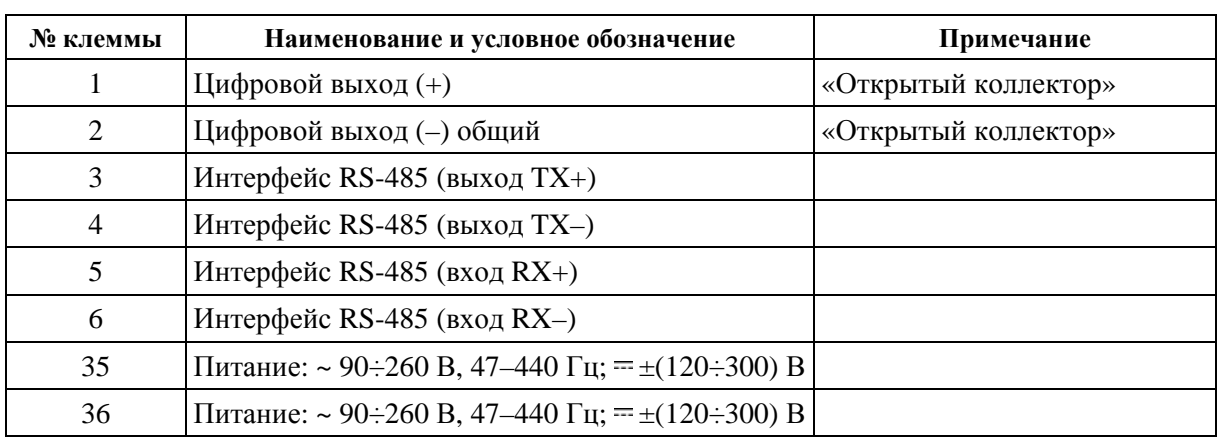

## **Обозначения и назначение клемм Модуля МКВ-02Ц**

На верхней крышке Модуля МКВ-02Ц расположены светодиодные индикаторы:

- светодиод индикации наличия питания;
- светодиоды активности интерфейса RS-485 (RX-приём, TX-передача) и цифрового выхода «1PPS» (см. п. 2.5.3);
- светодиоды указания количества спутников, сигналы которых используются для выработки сигналов точного времени (1/2/3/4 горящих светодиода — 1/2/3/4 спутника, 5 горящих светодиодов — 5 и более спутников).

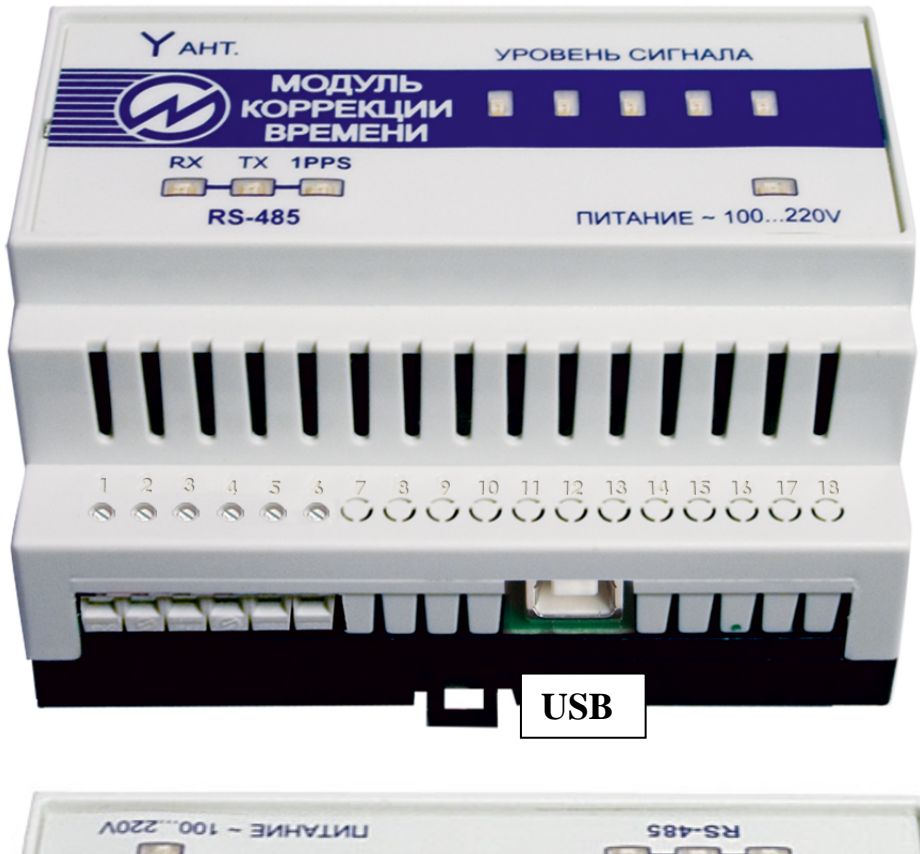

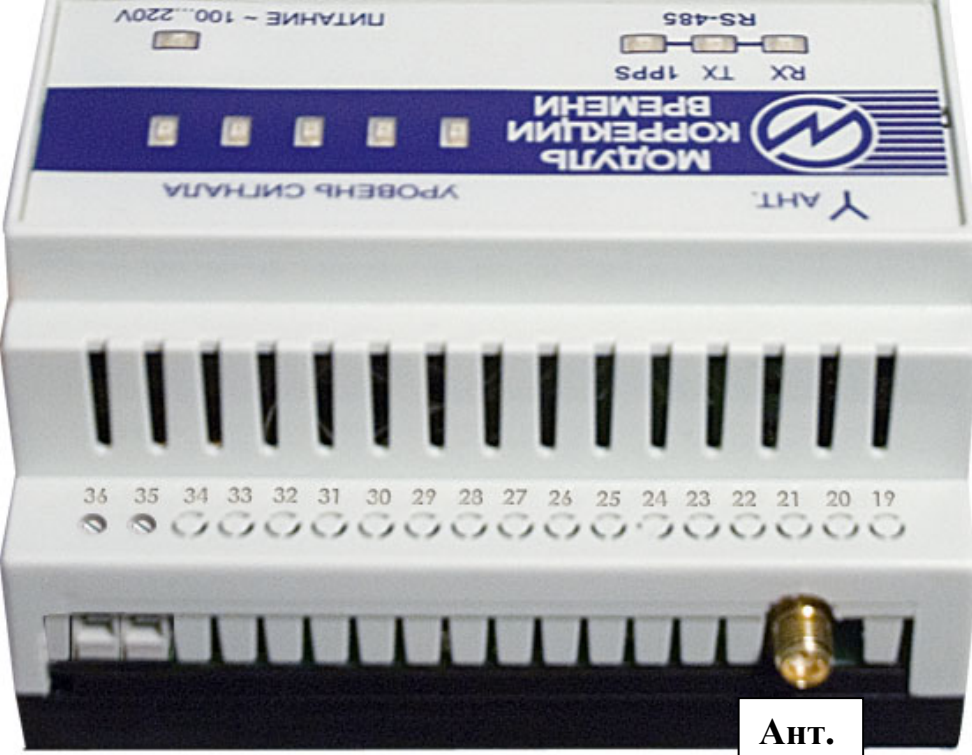

**Рис. 3.1 –** Расположение соединителей, клемм и индикаторов Модуля МКВ-02Ц

# <span id="page-11-0"></span>**3.5. Порядок работы**

# *3.5.1. Подключение Модуля МКВ-02Ц*

## **Внимание!**

В целях безопасности подключение (отключение) к клеммам Модуля МКВ-02Ц рекомендуется производить при полностью снятом напряжении на них. В противном случае подключение (отключение) должно производиться в соответствии с действующими правилами электробезопасности.

## **I. Подключение Модуля МКВ-02Ц к ПК по интерфейсу RS-485 по двухпроводной линии:**

- 1) неинверсный сигнал интерфейса RS-485 подключить к клемме 3;
- 2) инверсный сигнал интерфейса RS-485 подключить к клемме 4;
- 3) проводящей перемычкой замкнуть между собой клеммы 3 и 5;
- 4) проводящей перемычкой замкнуть между собой клеммы 4 и 6. Если длина линии больше 1 м, то необходимо использовать витую пару категории 5 и выше, а также обеспечить согласующие нагрузки на концах линии в соответствии с волновым сопротивлением линии (типичное значение — 120 Ом).

**II. Подключение Модуля МКВ-02Ц к ПК по интерфейсу RS-485 по четырёхпроводной линии:**

- 1) неинверсный сигнал интерфейса RS-485 для приёма данных Модулем МКВ-02Ц подключить к клемме 5;
- 2) инверсный сигнал интерфейса RS-485 для приёма данных Модулем МКВ-02Ц подключить к клемме 6;
- 3) неинверсный сигнал интерфейса RS-485 для передачи данных Модулем МКВ-02Ц подключить к клемме 3;
- 4) инверсный сигнал интерфейса RS-485 для передачи данных Модулем МКВ-02Ц подключить к клемме 4.

Если длина линии больше 1 м, то необходимо использовать две витые пары категории 5 и выше, а также обеспечить согласующие нагрузки на концах линии в соответствии с волновым сопротивлением линии (типичное значение — 120 Ом).

### **III. Подключение Модуля МКВ-02Ц к средству измерения (СИ) по двухпроводной линии:**

- 1) положительный сигнал подключить к клемме 1;
- 2) отрицательный (или общий) сигнал подключить к клемме 2.

В качестве двухпроводной линии использовать либо витую пару категории 5 и выше, либо коаксиальный кабель с волновым сопротивлением 50 Ом.

Без дополнительных внешних формирователей Модуль МКВ-02Ц обеспечивает максимальное напряжение сигнала 3,3 В и ток потребления не более 100 мкА. Если данного размаха напряжения и тока для СИ недостаточно, то необходимо подключить внешний формирователь — источник постоянного напряжения (с достаточным для СИ напряжением) и резистор.

### **IV. Подключение источника электропитания к Модулю МКВ-02Ц**

Подключить источник электропитания при работе по интерфейсу RS-485 в соответствии с п. 2.3.4 к клеммам 35 и 36 Модуля МКВ-02Ц.

#### **Внимание!**

<span id="page-12-0"></span>При подключении к ПК по интерфейсу USB подключать источник электропитания не требуется!

В приложении А приведены способы подключения Модуля МКВ-02Ц к Приборам и к Модулям сбора и обработки данных цифровым «СМ-02Ц».

#### *3.5.2. Включение и работа Модуля МКВ-02Ц*

Включение Модуля МКВ-02Ц производят в следующей последовательности:

- 1) подключить антенну к Модулю МКВ-02Ц;
- 2) подключить Модуль МКВ-02Ц к синхронизируемым приборам по последовательному интерфейсу и / или по цифровому выходу;
- 3) подключить провода питания к клеммам питания Модуля МКВ-02Ц (для работы с RS-485).

После подачи питания (загорается светодиод индикации наличия питания) GPSприёмник собирает информацию о спутниках и синхронизируется по времени. В худшем случае (в зависимости от видимости спутников и от периода времени с момента предыдущего выключения Модуля МКВ-02Ц) этот процесс может занять до 20 мин. Как только GPS-приёмник начинает получать достоверную информацию о текущем времени, светодиод 1PPS начинает мигать раз в секунду или горит непрерывно (в зависимости от режима работы цифрового выхода). Если светодиод 1PPS постоянно выключен, значит режим синхронизации ещё не завершён. Точность и качество работы GPS-приёмника, размещённого в блоке, зависит от количества спутников системы GPS, одновременно находящихся в зоне прямой видимости его антенны (на верхней крышке Модуля МКВ-02Ц расположены светодиоды указания количества спутников). Поэтому антенну блока необходимо располагать снаружи здания на уровне кровли. Место установки обязательно должно быть удалено от объектов, отражающих сигналы (решётки, протяжённые металлические поверхности и т. д.). Кроме того, по соображениям грозозащиты, антенну блока не следует устанавливать выше размещённых на крыше заземлённых металлических конструкций: антенных мачт, вытяжных труб, молниеотводов и т. д.

#### *3.5.3. Запуск программы «TimeCorrection»*

Для работы с Модулем МКВ-02Ц при его подключении к ПК может быть использована программа «TimeCorrection». В [приложении](#page-32-0) Г приведено её краткое описание. После запуска программы «TimeCorrection» необходимо настроить параметры Модуля МКВ-02Ц в соответствии с этим приложением.

Значения по умолчанию:

- скорость передачи ................................................ 19 200 бит/с;
- чётность................................................................. нечет (even);
- сетевой адрес ........................................................ 1.

Во вкладке «Настройки» перевести значение параметра «Режим цифрового выхода» в необходимое (1 Гц или IRIG).

# **4. ТЕХНИЧЕСКОЕ ОБСЛУЖИВАНИЕ**

<span id="page-13-0"></span>4.1. Техническое обслуживание производится с целью обеспечения бесперебойной работы, поддержания эксплуатационной надёжности и повышения эффективности использования Модуля МКВ-02Ц.

4.2. При проведении технического обслуживания необходимо соблюдать меры безопасности, приведённые в разд. 1 и п. 3.3 настоящего Руководства.

4.3. Текущее техническое обслуживание заключается в выполнении следующих операций:

- очистки рабочих поверхностей;
- очистки контактов соединителей в случае появления на них окисных плёнок и грязи и проверке их крепления;
- проведении периодических поверок.

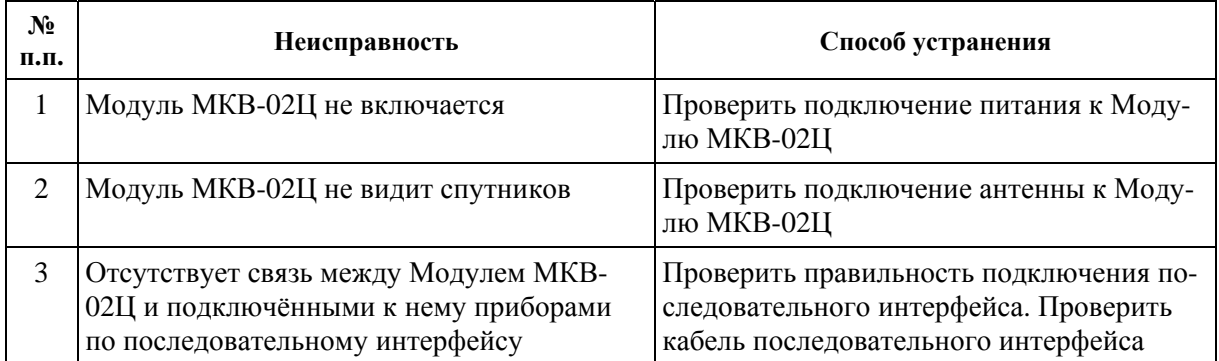

4.4. Перечень возможных неисправностей и способы их устранения:

# **5. ХРАНЕНИЕ**

<span id="page-14-0"></span>5.1. Условия хранения Модуля МКВ-02Ц соответствуют условиям хранения 3 ГОСТ 15150–69.

5.2. Длительное хранение Модуля МКВ-02Ц должно осуществляться в упаковке предприятия-изготовителя в отапливаемом хранилище.

Условия хранения в упаковке:

- температура окружающего воздуха ................... от 0 до 40 °С;
- относительная влажность .................................... 80 % при температуре 35 °С.

Условия хранения без упаковки:

- температура окружающего воздуха ................... от 10 до 35 °С;
- относительная влажность .................................... 80 % при температуре 25 °С.

5.3. В помещениях для хранения содержание пыли, паров кислот и щелочей, агрессивных газов и других вредных примесей, вызывающих коррозию, не должно превышать содержания коррозионно-активных агентов для атмосферы типа 1 по ГОСТ 15150–69.

# **6. ТРАНСПОРТИРОВАНИЕ**

<span id="page-15-0"></span>Транспортирование Модуля МКВ-02Ц должно производиться в упаковке только в закрытом транспорте (железнодорожным или автомобильным транспортом — с защитой от атмосферных осадков; воздушным транспортом — в отапливаемых герметизированных отсеках).

Условия транспортирования:

- $\blacksquare$  температура окружающего воздуха .................... от минус 50 до 70 °С;
- относительная влажность .................................... 90 % при температуре 30 °С.

# **7. МАРКИРОВКА И ПЛОМБИРОВАНИЕ**

#### <span id="page-16-0"></span>7.1. Маркировка Модуля МКВ-02Ц

На лицевой панели Модуля МКВ-02Ц нанесены:

- наименование Модуля: «Модуль коррекции времени»;
- товарный знак предприятия-изготовителя;
- вид и диапазон напряжения питания;
- $\blacksquare$  изображение знака соответствия ЕАС;
- изображение знака утверждения типа средства измерения по ПР 50.2.009–94.

На шильдике, расположенном на боковой стенке Модуля МКВ-02Ц, нанесены: наименование предприятия-изготовителя;

- наименование Модуля: «МКВ-02Ц»;
- 
- дата изготовления;
- заводской номер Модуля МКВ-02Ц по системе нумерации предприятияизготовителя.

7.2. На боковую и торцевую стенки ящика транспортной тары нанесены манипуляционные знаки по ГОСТ 14192–96 «Хрупкое Осторожно», «Беречь от влаги» и «Верх».

7.3. Пломба установлена на боковой стенке Модуля МКВ-02Ц. Пломбирование Модуля МКВ-02Ц после вскрытия и ремонта могут производить только специально уполномоченные организации и лица.

# **8. ГАРАНТИИ ИЗГОТОВИТЕЛЯ**

<span id="page-17-0"></span>8.1. Все нижеизложенные условия гарантии действуют в рамках законодательства Российской Федерации, регулирующего защиту прав потребителей.

8.2. В соответствии с п. 6 ст. 5 Закона РФ «О защите прав потребителей» «НПП Марс-Энерго» устанавливает на изделия **гарантийный срок 2 года** со дня покупки. В соответствии с п. 3 ст. 19 Закона РФ «О защите прав потребителей» на аккумуляторы и аккумуляторную батарею установлен гарантийный срок 6 месяцев со дня покупки. Если в течение этого гарантийного срока в изделии обнаружатся дефекты в материалах или работе, существовавшие в момент первоначальной покупки, «НПП Марс-Энерго» бесплатно отремонтирует это изделие или заменит изделие или его дефектные детали на приведённых ниже условиях. «НПП Марс-Энерго» может заменять дефектные изделия или их детали новыми или восстановленными изделиями или деталями. Все заменённые изделия и детали становятся собственностью «НПП Марс-Энерго».

#### **8.3. Условия гарантии**

Услуги по гарантийному обслуживанию предоставляются по предъявлении потребителем товарно-транспортной накладной, кассового (товарного) чека и свидетельства о приёмке (с указанием даты покупки, модели изделия, его серийного номера) вместе с дефектным изделием до окончания гарантийного срока. В случае отсутствия указанных документов гарантийный срок исчисляется со дня изготовления товара.

«НПП Марс-Энерго» может отказать в бесплатном гарантийном обслуживании, если документы заполнены не полностью или неразборчиво.

Настоящая гарантия недействительна, если будет изменён, стёрт, удалён или неразборчив серийный номер на изделии.

Настоящая гарантия не распространяется на транспортировку и риски, связанные с транспортировкой изделия до и от «НПП Марс-Энерго».

Настоящая гарантия не распространяется на следующее:

- а) периодическое обслуживание и ремонт или замену частей в связи с их нормальным износом;
- б) расходные материалы (компоненты, которые требуют периодической замены на протяжении срока службы изделия, например неперезаряжаемые элементы питания и т. д.);
- в) повреждения или модификации изделия в результате:
	- 1) неправильной эксплуатации, включая:
		- обращение с устройством, повлёкшее физические, косметические повреждения или повреждения поверхности, модификацию изделия или повреждение жидкокристаллических дисплеев;
		- установку или использование изделия не по назначению или не в соответствии с руководством по эксплуатации и обслуживанию;
		- обслуживание изделия не в соответствии с руководством по эксплуатации и обслуживанию;
		- установку или использование изделия не в соответствии с техническими стандартами и нормами безопасности, действующими в стране установки или использования;
	- 2) заражения компьютерными вирусами, использования программного обеспечения, не входящего в комплект поставки изделия, или неправильной установки программного обеспечения;
- 3) состояния или дефектов системы или её элементов, с которой или в составе которой использовалось настоящее изделие, за исключением других изделий марки «НПП Марс-Энерго», предназначенных для использования с этим изделием;
- 4) использования изделия с аксессуарами, периферийным оборудованием и другими устройствами, тип, состояние и стандарт которых не соответствует рекомендациям «НПП Марс-Энерго»;
- 5) ремонта или попытки ремонта, произведённых третьими лицами или организациями;
- 6) регулировки или переделки изделия без предварительного письменного согласия «НПП Марс-Энерго»;
- 7) небрежного обращения;
- 8) несчастных случаев, пожаров, попадания инородных жидкостей, химических веществ, других веществ, затопления, вибрации, высокой температуры, неправильной вентиляции, колебания напряжения, использования завышенного напряжения питания или напряжения питания, не соответствующего указанному в технической документации, облучения, электростатических разрядов, включая разряд молнии, и иных видов внешних воздействий или влияний, не предусмотренных технической документацией.

Настоящая гарантия распространяется исключительно на аппаратные компоненты изделия. Гарантия не распространяется на программное обеспечение (как производства «НПП Марс-Энерго», так и других разработчиков), на которые распространяются прилагаемые или подразумеваемые лицензионные соглашения для конечного пользователя или отдельные гарантии или исключения.

Адрес предприятия-изготовителя, осуществляющего ремонт:

#### **ООО «НПП Марс-Энерго»**

199034, Россия, Санкт-Петербург, В.О., 13-я линия, д. 6–8, литер А, пом. 41Н Тел. / факс: (812) 327-21-11, 309-03-56

E-mail: [mail@mars-energo.ru](mailto:mail@mars-energo.ru)  [www.mars-energo.ru](http://www.mars-energo.ru/) 

# **9. СВИДЕТЕЛЬСТВО ОБ УПАКОВЫВАНИИ**

<span id="page-19-0"></span>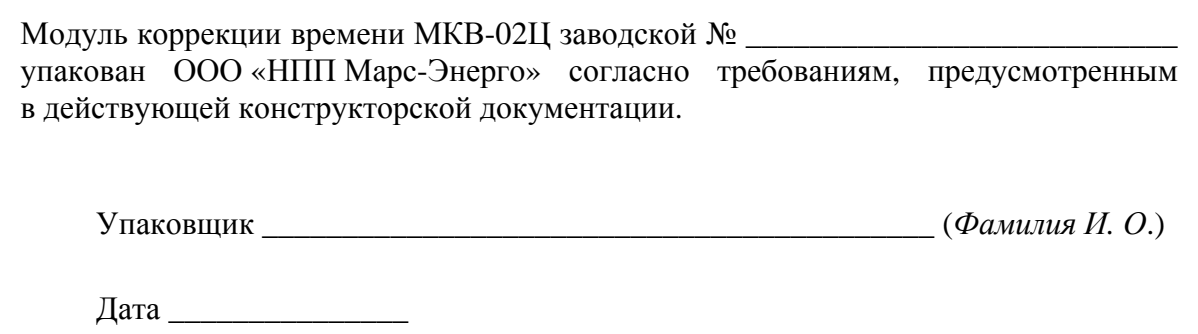

# **10. СВИДЕТЕЛЬСТВО О ПРИЁМКЕ**

<span id="page-20-0"></span>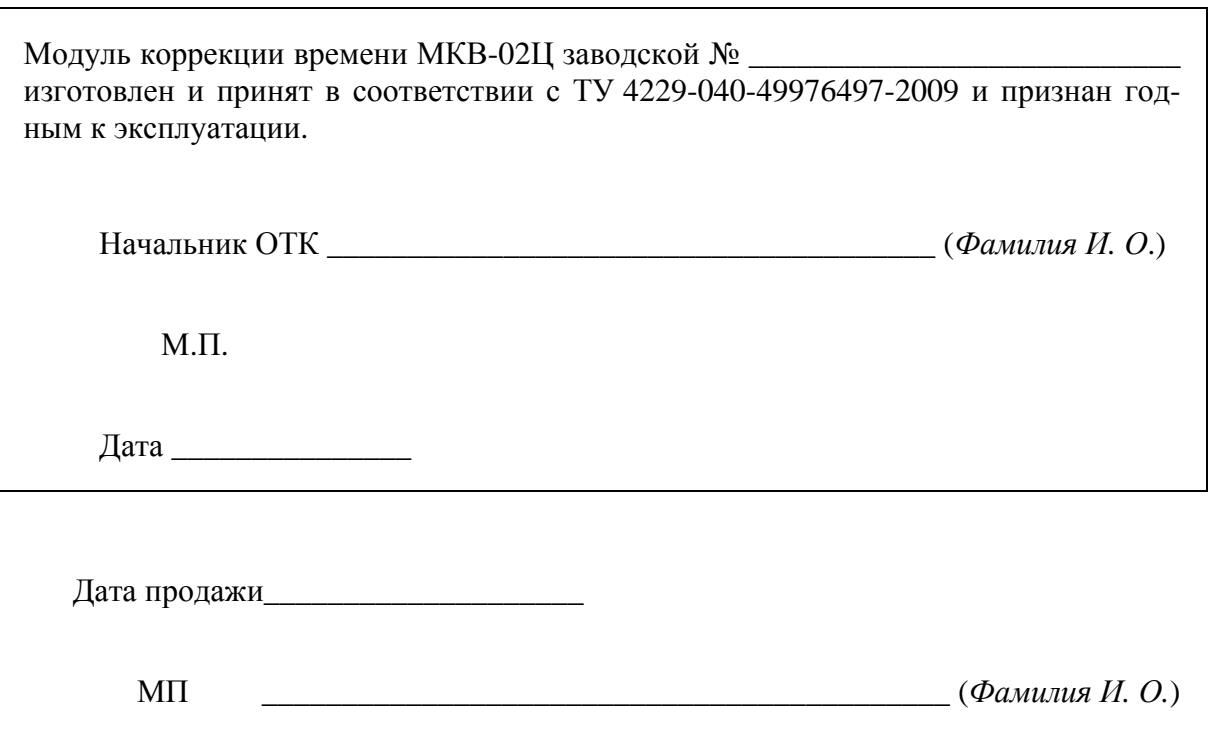

# **11. СВЕДЕНИЯ О РЕКЛАМАЦИЯХ**

<span id="page-21-0"></span>В случае отказа Модуля МКВ-02Ц в период гарантийного срока при выполнении условий транспортирования, хранения и эксплуатации, потребитель должен выслать в адрес предприятия-изготовителя извещение со следующими данными:

- заводской номер Модуля МКВ-02Ц, дата выпуска и дата ввода в эксплуатацию;
- наличие заводских пломб;
- характер дефекта;
- адрес, по которому находится потребитель, номер телефона.

Сведения о предъявляемых рекламациях потребитель заносит в следующую таблицу:

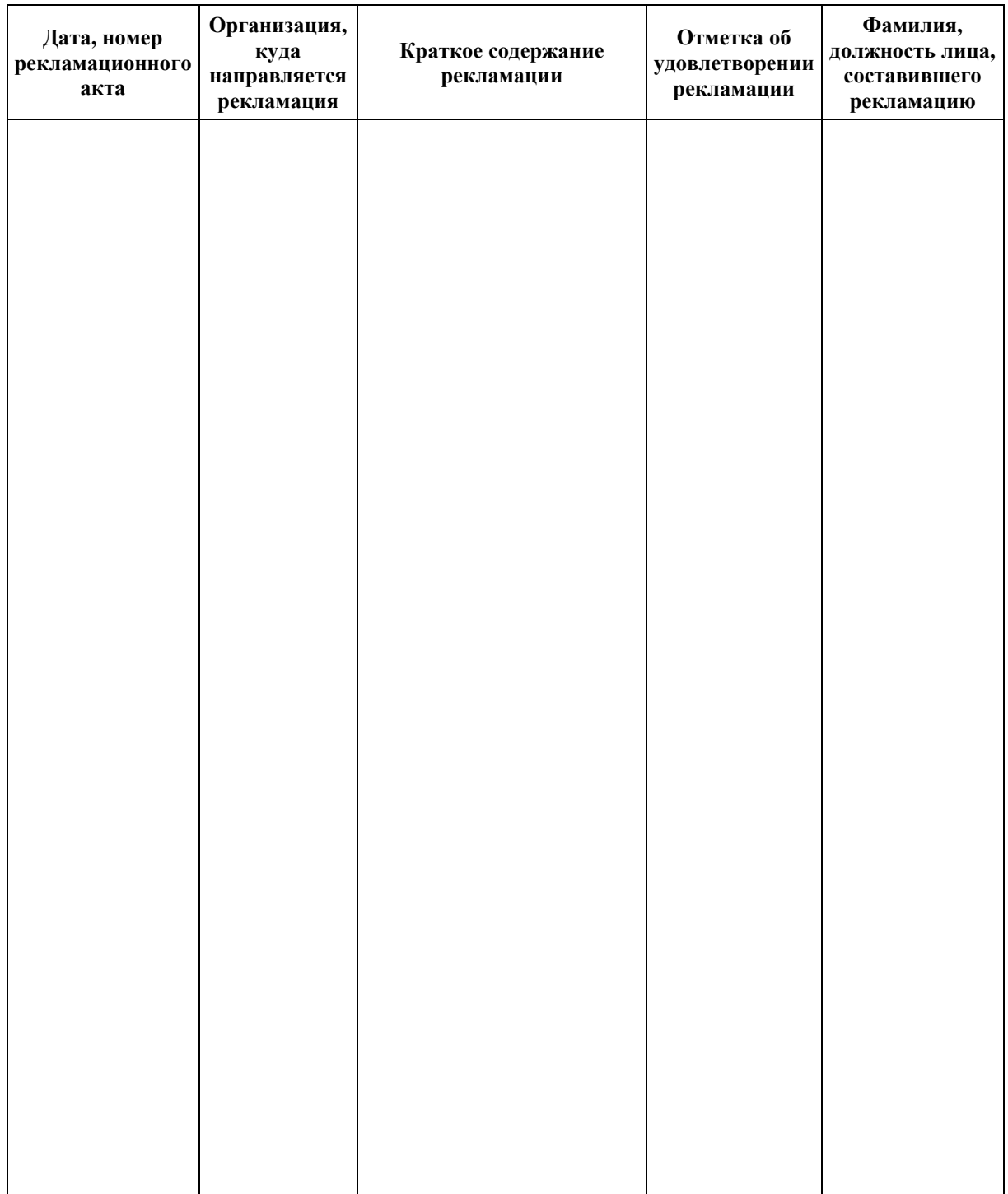

# **12. СВЕДЕНИЯ О ПОВЕРКЕ**

Модуль коррекции времени МКВ-02Ц заводской № \_\_\_\_\_\_\_\_\_\_\_\_\_\_\_\_\_\_\_\_\_

<span id="page-22-0"></span>Поверка Модуля МКВ-02Ц осуществляется в соответствии с «Методикой поверки» (МС2.000.009 МП), согласованной ГЦИ СИ «Тест-С.-Петербург», при выпуске из производства, после ремонта и в эксплуатации. Межповерочный интервал — 2 года.

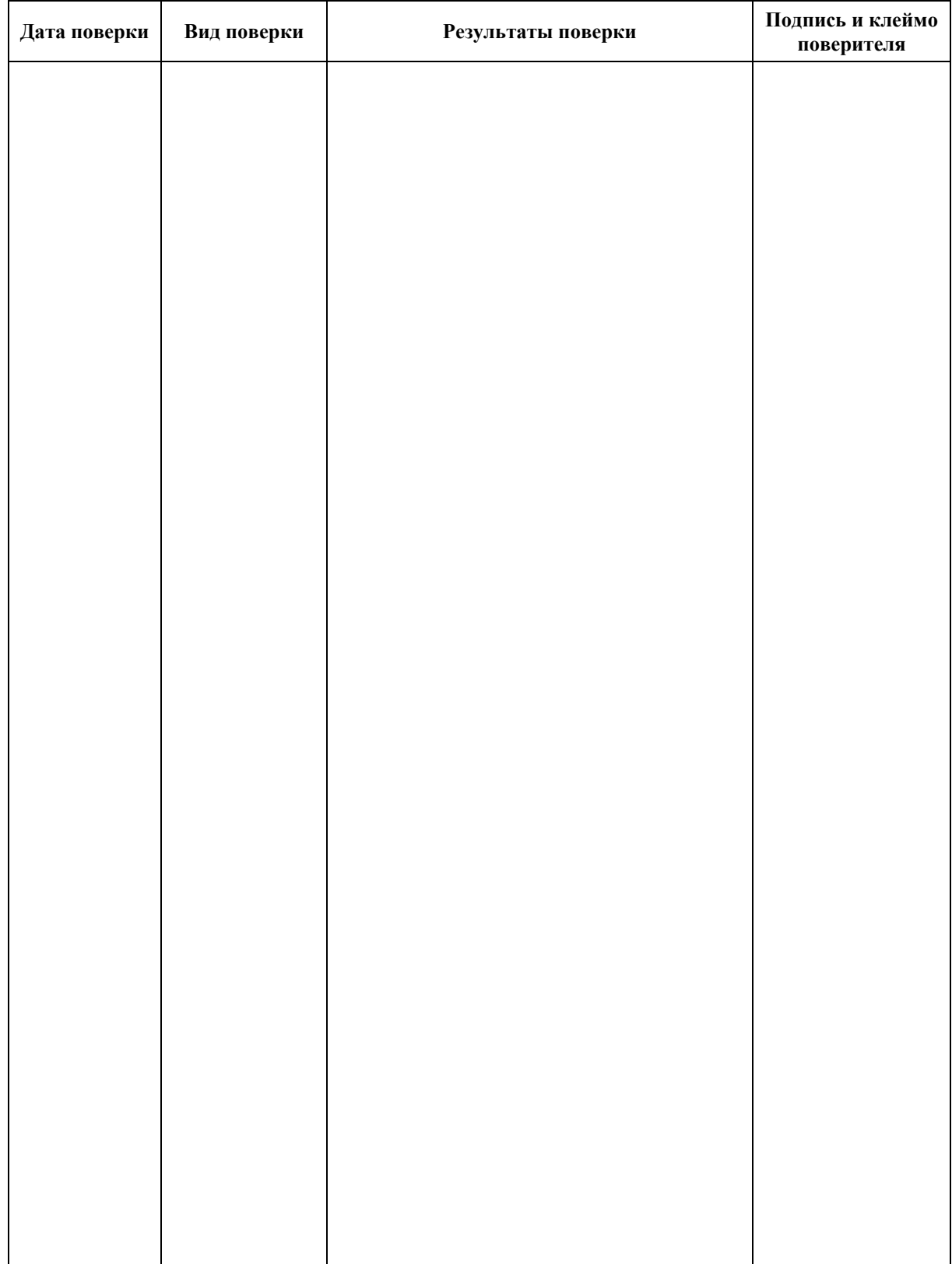

# *ПРИЛОЖЕНИЕ А***. Схемы подключения Модуля МКВ-02Ц к синхронизируемым приборам**

<span id="page-23-0"></span>Модуль МКВ-02Ц допускает одновременное подключение до 30 разнотипных приборов. В зависимости от типов приборов, наличия в них интерфейсов RS-485 и дискретных цифровых входов, расстояния между приборами и алгоритмов обработки сигналов точного времени подключение может быть различным.

## **Подключение одного или нескольких приборов к Модулю МКВ-02Ц**

Цифровой выход Модуля МКВ-02Ц необходимо перевести в режим IRIG-B000. В меню Приборов необходимо включить режим автоматической коррекции времени. В качестве среды передачи сигналов необходимо использовать двухпроводную линию (например, витую пару категории 5). Максимальная длина линии — 100 м. Так как цифровой выход Модуля МКВ-02Ц является выходом типа «открытый коллектор», то для корректной работы линии необходимо к её противоположному концу подключить источник питания с балластным резистором. Максимальное напряжение источника питания — 30 В (типовое — 12 В). Балластный резистор выбирается исходя из типового значения тока в активном состоянии линии — 20 мА. Например, для источника с напряжением 12 В можно подключить резистор с номиналом 510 Ом и мощностью не менее 0,5 Вт.

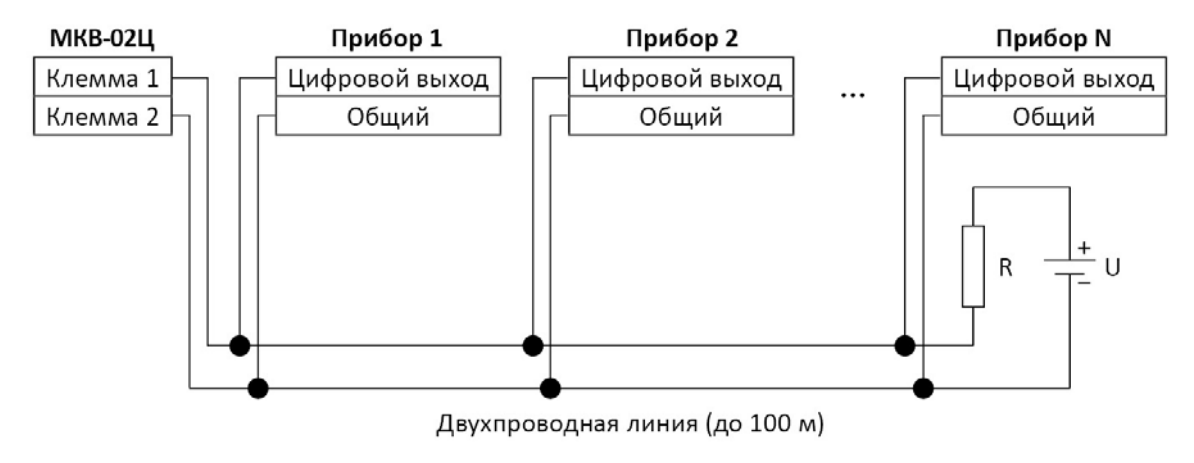

**Рис. А.1.** Схема подключения Модуля МКВ-02Ц к Приборам

# **Подключение одного или нескольких Модулей «СМ-02Ц» к Модулю МКВ-02Ц**

В качестве среды передачи сигналов необходимо использовать витую пару категории 5, либо любую другую двухпроводную линию, сертифицированную для передачи сигналов интерфейса RS-485. Максимальная длина линии — 1000 м. На противоположных концах линии необходимо подключить согласованные нагрузки — резисторы с номиналами, соответствующими среде передачи. Например, выводные резисторы 120 Ом / 0,25 Вт можно подключить в те же клеммы Модуля МКВ-02Ц и самого удаленного Модуля «СМ-02Ц».

<span id="page-24-0"></span>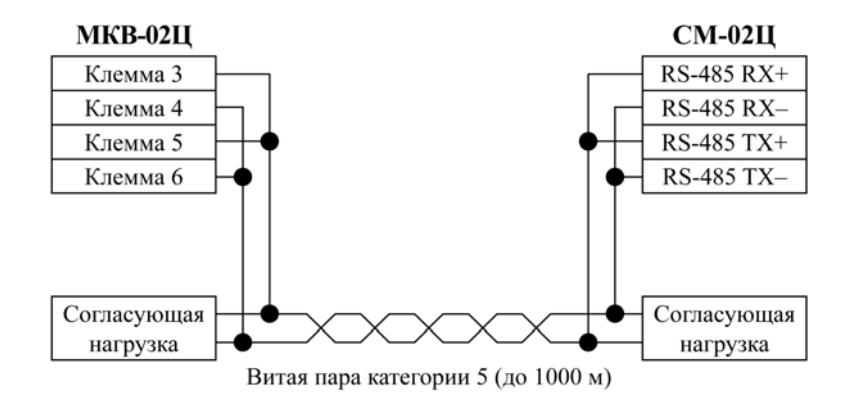

**Рис. А.3.** Схема подключения Модуля МКВ-02Ц к Модулям «СМ-02Ц»

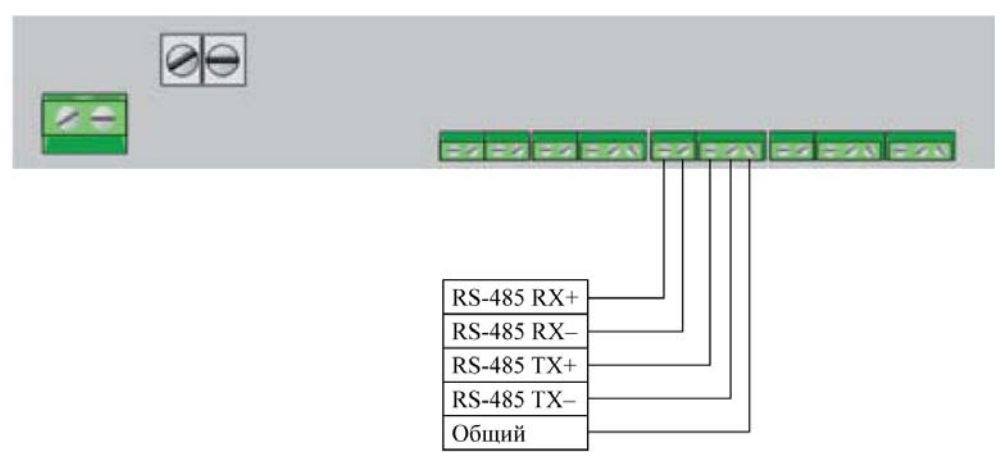

**Рис. А.4.** Расположение клемм Модуля «СМ-02Ц»

### **Комбинированное подключение**

К одному и тому же Модулю МКВ-02Ц можно подключать разнотипные приборы. Схемы из приведённых выше вариантов подключения Модуля МКВ-02Ц можно комбинировать. При этом при использовании линии RS-485 необходимо помнить о согласующих нагрузках, а при использовании дискретного цифрового выхода — об источнике питания и балластном резисторе.

# <span id="page-25-0"></span>*ПРИЛОЖЕНИЕ Б***. Протокол работы Модуля МКВ-02Ц по интерфейсу RS-485**

#### **Физический уровень:**

Интерфейс............................RS-485 (дуплекс, полудуплекс) Скорость передачи ..............9600 бит/с; 19 200 бит/с (по умолчанию) Бит чётности ........................even parity (1 стоповый бит) (по умолчанию); odd parity (1 стоповый бит); none parity (2 стоповых бита)

### **Уровень Modbus:**

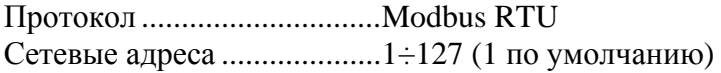

### **Поддерживаемые функции Modbus:**

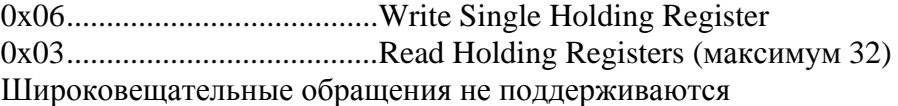

### **Поддерживаемые исключения Modbus:**

- 01 Illegal function .................Функция не поддерживается
- 02 Illegal data address...........Несуществующий регистр
- 03 Illegal data value ..............Некорректное значение

### *Таблица Б.1*

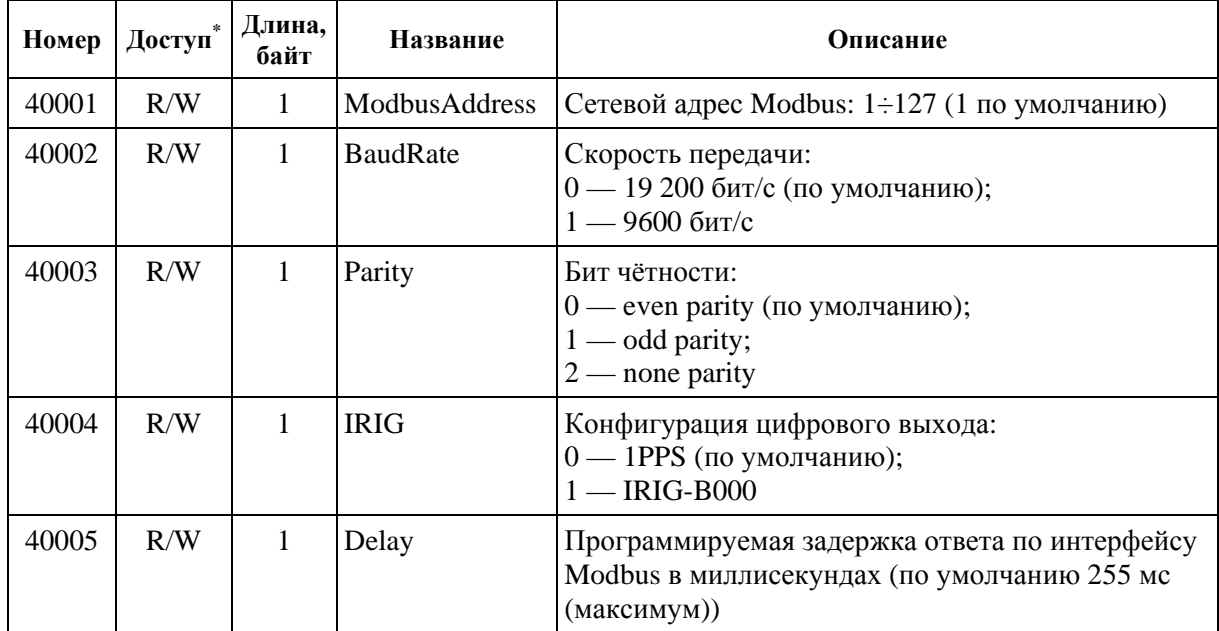

### **Список доступных регистров Modbus**

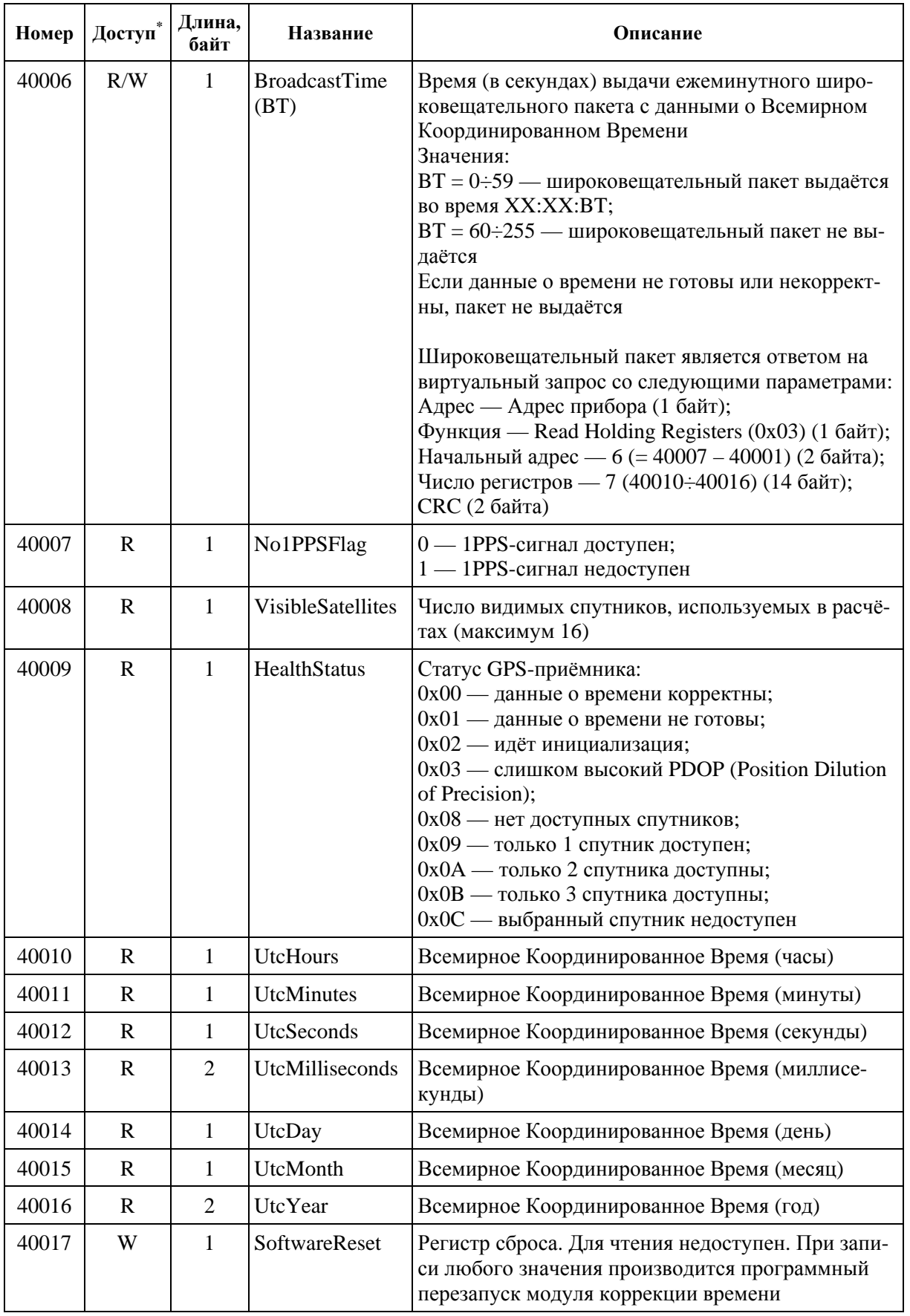

 $^*$  R — для чтения; W — для записи.

# *ПРИЛОЖЕНИЕ В***.**

# <span id="page-27-0"></span>**Описание работы цифрового выхода в режиме IRIG-B000**

Расшифровка аббревиатуры **IRIG-B000**:

**IRIG** (Inter Range Instrumentation Group) — название организации, разработавшей стандарт передачи временных кодов;

- **B**  частота (100 имп./с);
- **0**  форма сигнала (кодирование шириной импульсов);
- **0**  несущая (отсутствует);

**0** — время (передаётся в двоично-десятичной форме (BCD): порядковый номер секунды в текущих сутках передаётся в двоичной форме, дополнительно передаётся информационно-командное слово (27 бит)).

При получении от GPS-приёмника корректной информации о времени суток, на цифровой выход Модуля МКВ-02Ц подаётся последовательность импульсов с частотой 100 имп./с (10 мс между фронтами импульсов). Информация о времени и метки начала секунды кодируются шириной этих импульсов. Возможные значения ширины импульсов:

- $8$  Mc метка:
- 2 мс двоичный ноль, разделитель;
- $\blacksquare$  5 мс двоичная единица.

Если пронумеровать импульсы в течение 1 с от 0 до 99, то информация о времени в этой импульсной последовательности будет располагаться следующим образом:

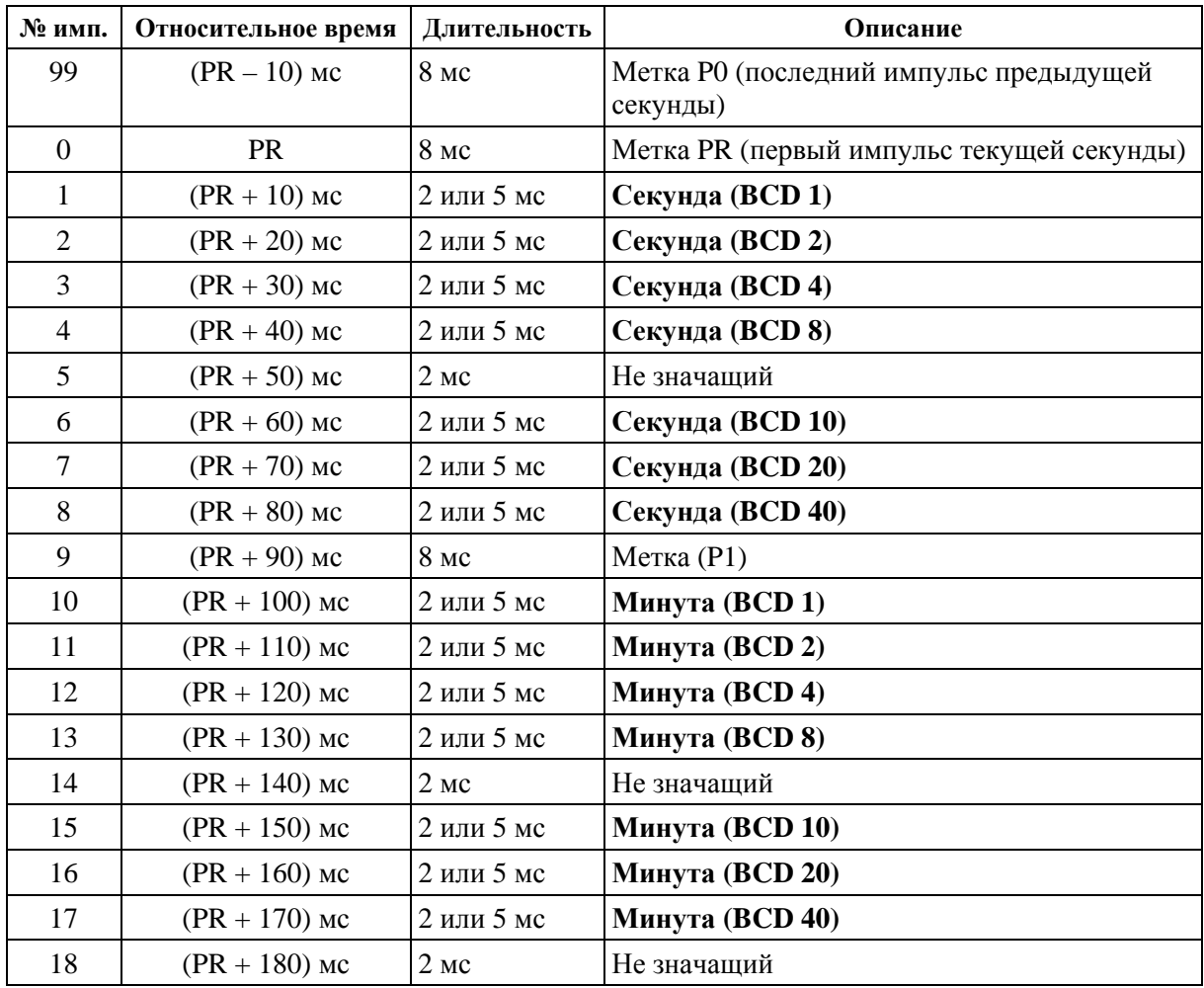

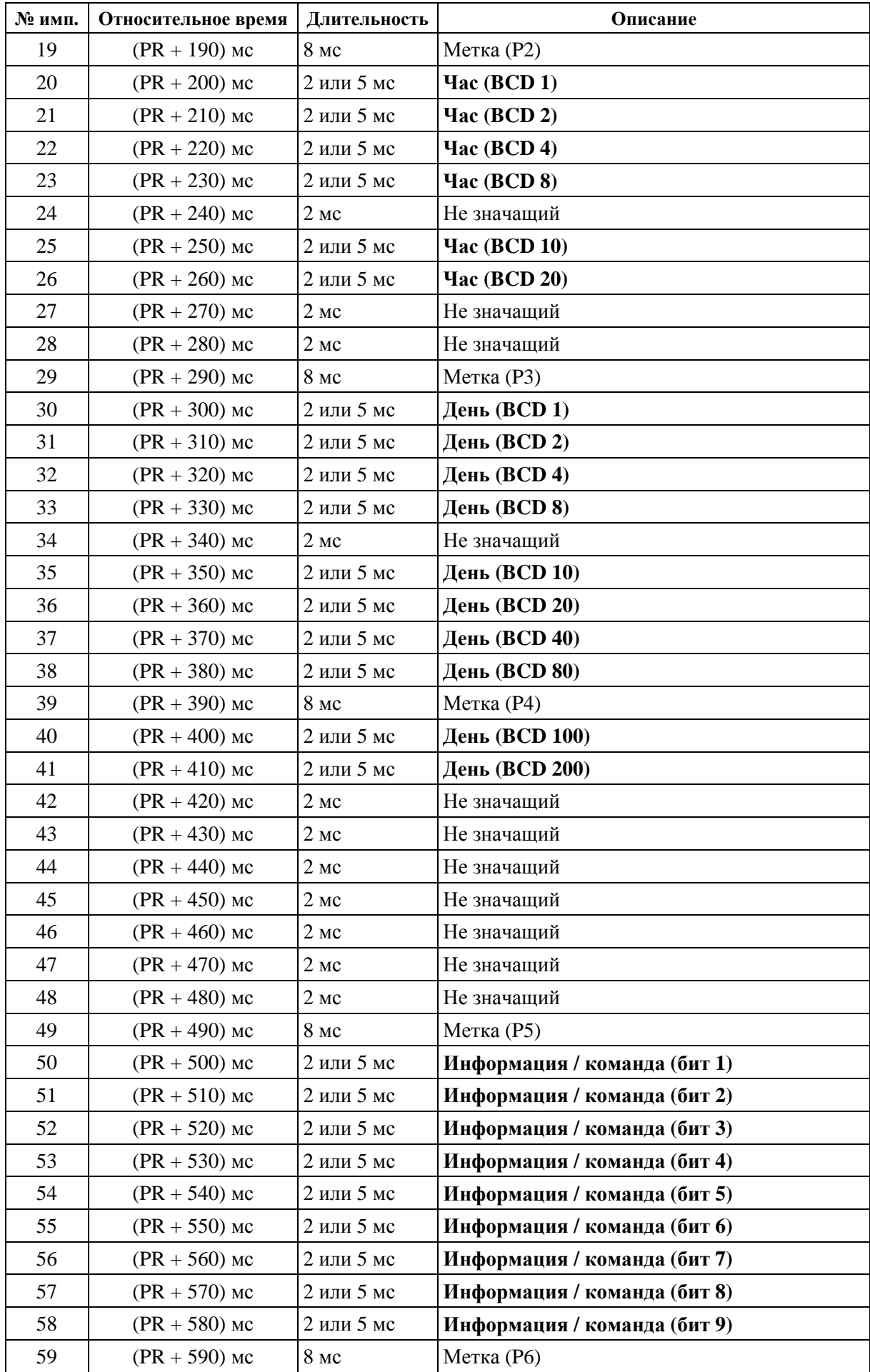

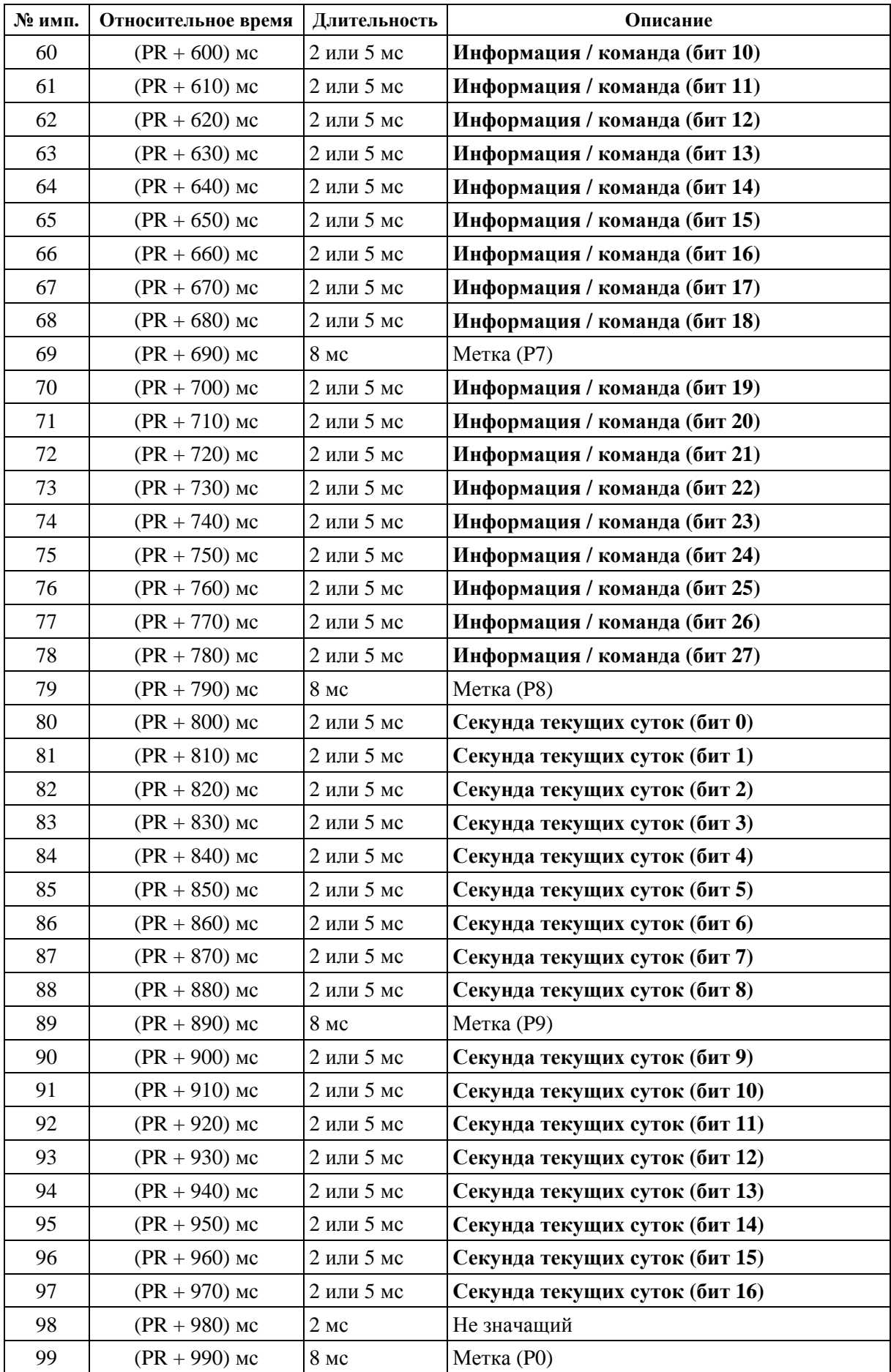

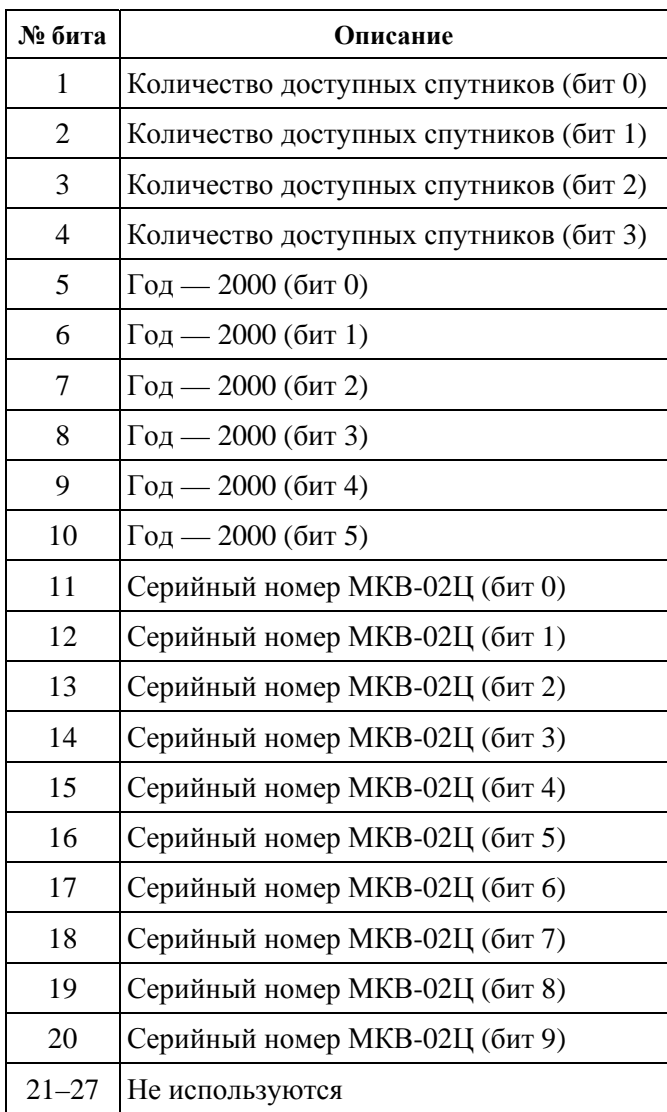

В *информационно-командном слове* передаётся следующая информация:

Для более подробной информации о способах кодирования времени суток обращайтесь к стандарту IRIG STANDARD 200-98 (распространяется бесплатно).

На графиках (рис. В.1) приведены *примеры секундных последовательностей* IRIG-B000.

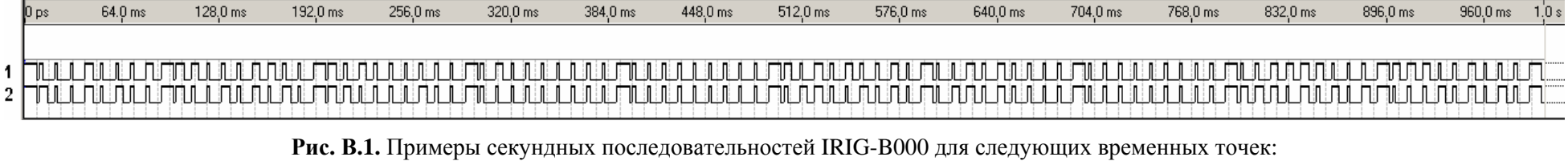

1. Время: 2009 год, 2 января, 5 часов, 33 минуты, 48 секунд.

- Используются 5 спутников.
- Серийный номер МКВ-02 Ц 10.

2. Время: 2010 год, 20 февраля, 23 часа, 59 минут, 19 секунд.

Используются 6 спутников.

Серийный номер МКВ-02 Ц — 11.

0 — неактивное состояние цифрового выхода (разомкнут); 1 — активное состояние цифрового выхода (замкнут)

# *ПРИЛОЖЕНИЕ Г***. Описание программы «TimeCorrection»**

<span id="page-32-0"></span>Для работы программы «TimeCorrection» необходимо подключить Модуль МКВ-02Ц к USB-порту ПК через кабель. Для подключения оборудования с иным интерфейсом можно использовать преобразователь интерфейсов ПР-02Ц.

Программа «TimeCorrection» предназначена для:

а) настройки параметров Модуля МКВ-02Ц (рис. Г.1):

- сетевого адреса Modbus;
- настроек последовательного интерфейса RS-422 / RS-485 (скорости передачи, чётности, задержки ответа);
- временного интервала автоматической выдачи информации о времени;

• режима цифрового выхода (1 Гц или IRIG-B). На этой же вкладке отображаются версии встроенного ПО Модуля МКВ-02Ц и GPS-модуля.

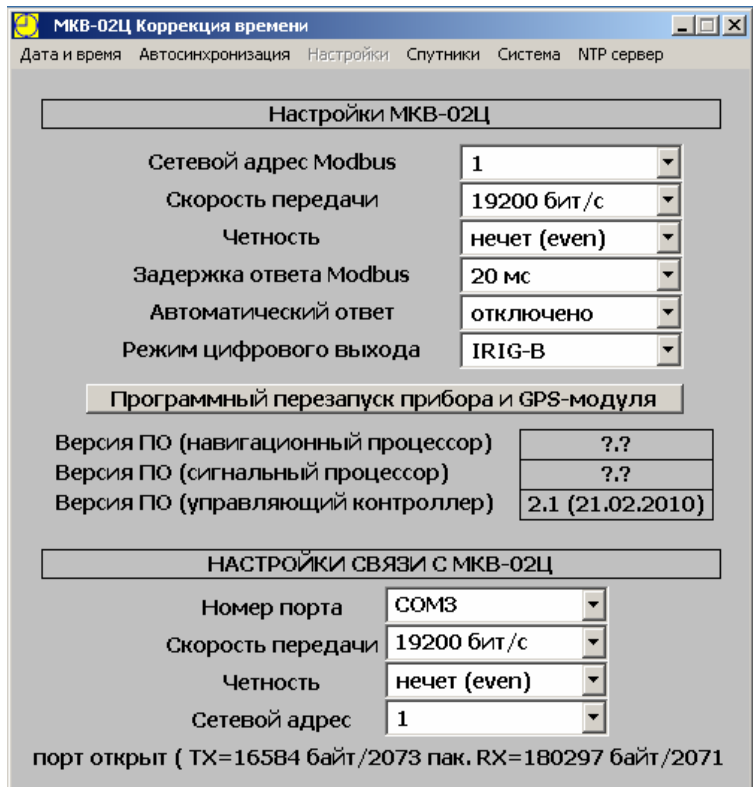

**Рис. Г.1.** Вкладка «Настройки»

б) анализа условий приёма сигналов от спутниковой системы GPS (отображаются порядковые номера, уровни сигналов и направления наблюдаемых спутников) (рис. Г.2). Эта информация может быть полезна для поиска удачного места расположения антенны.

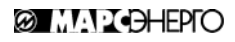

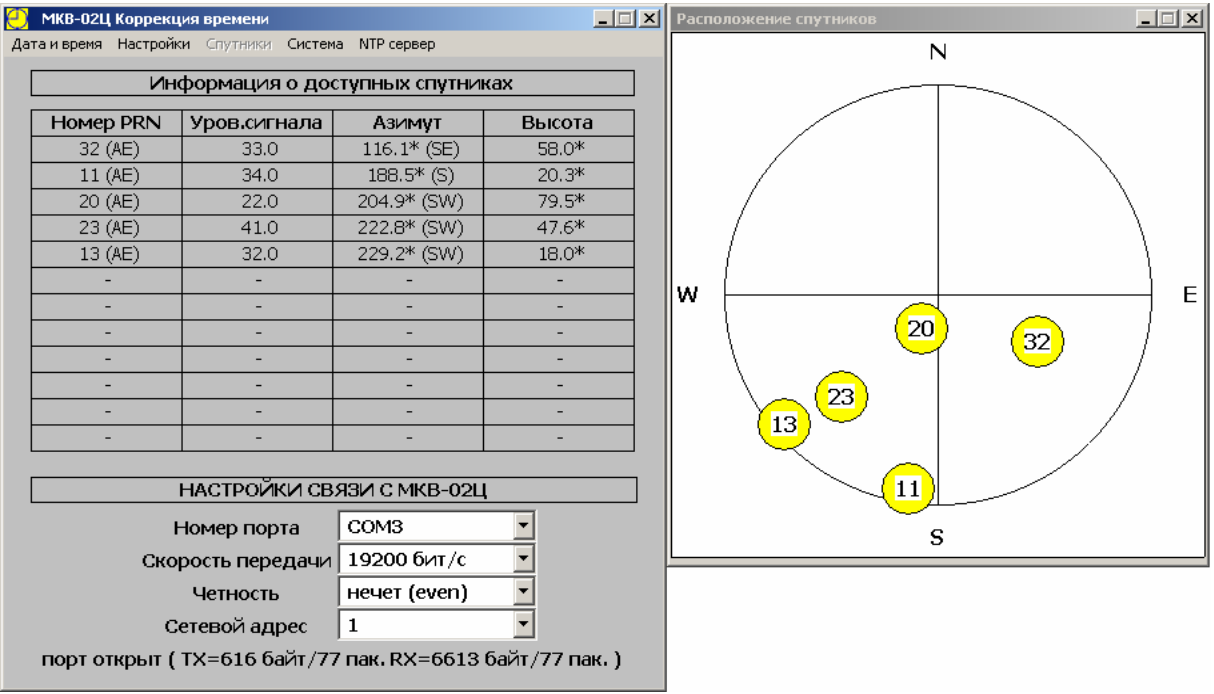

**Рис. Г.2.** Вкладка «Спутники»

в) синхронизации системного времени ПК со Всемирным Координированным Временем, передаваемым с помощью спутниковой системы GPS.

Доступны 4 метода синхронизации времени ПК со Всемирным Координированным Временем:

- 1) ручная синхронизация путём нажатия на кнопку «Произвести коррекцию времени ПК» на вкладке «Дата и время» (рис. Г.3);
- 2) регулярная синхронизация (вкладка «Автосинхронизация», рис. Г.4) автоматически производится один раз за заданное количество суток в заданное время суток (локальное время);
- 3) синхронизация при рассогласовании (вкладка «Автосинхронизация», рис. Г.4) автоматически производится при отклонении времени ПК на заданное количество секунд;
- 4) синхронизация при запуске программы (вкладка «Автосинхронизация», рис. Г.4) выполняется при запуске программы или при первом после запуска программы выходе МКВ-02Ц на полную точность.

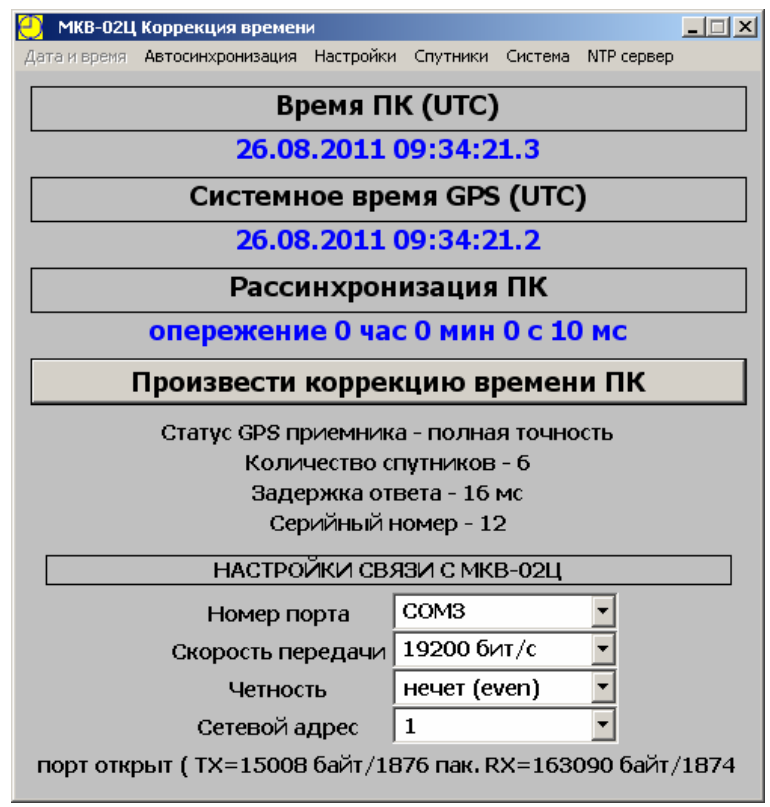

**Рис. Г.3.** Вкладка «Дата и время»

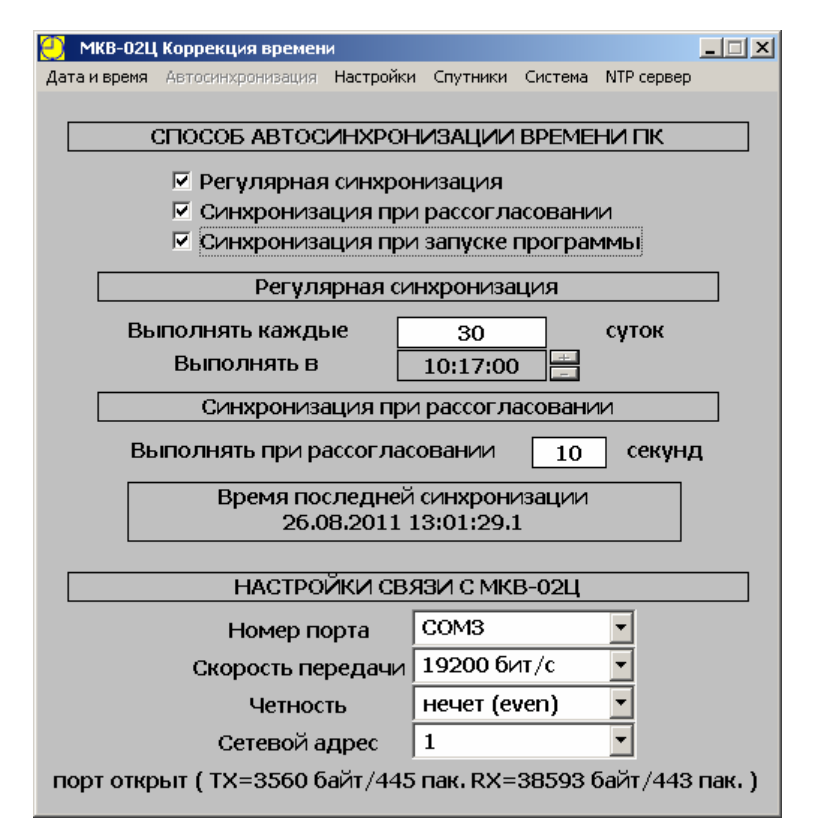

**Рис. Г.4.** Вкладка «Автосинхронизация»

Вкладки «Система» и «NTP-сервер» (рис. Г.5 и Г.6) позволяют узнать дополнительную информацию о параметрах системных часов ПК, произвести ручную настройку скорости хода системных часов, а также запустить NTP-сервер на локальном ПК.

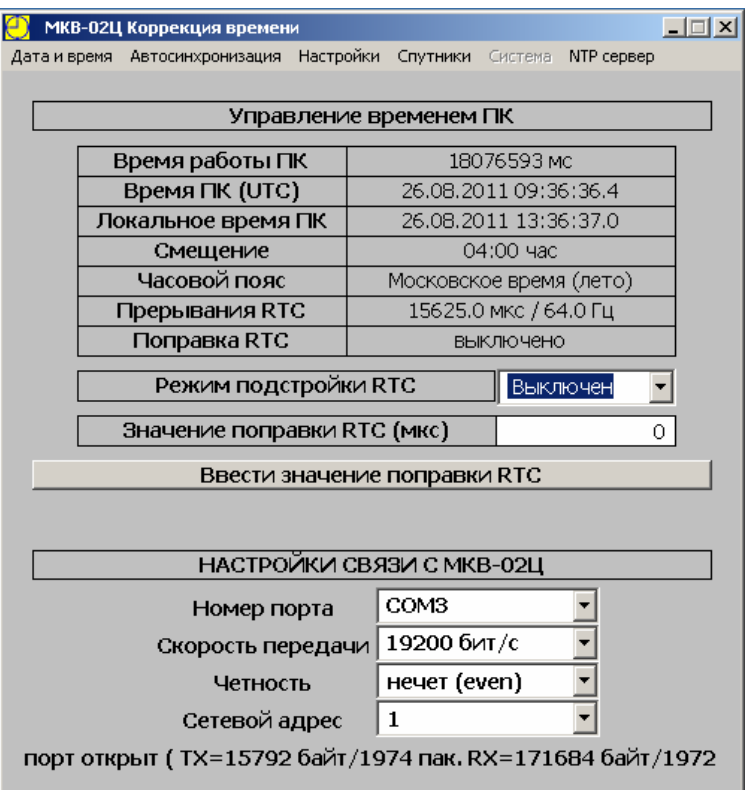

**Рис. Г.5.** Вкладка «Система»

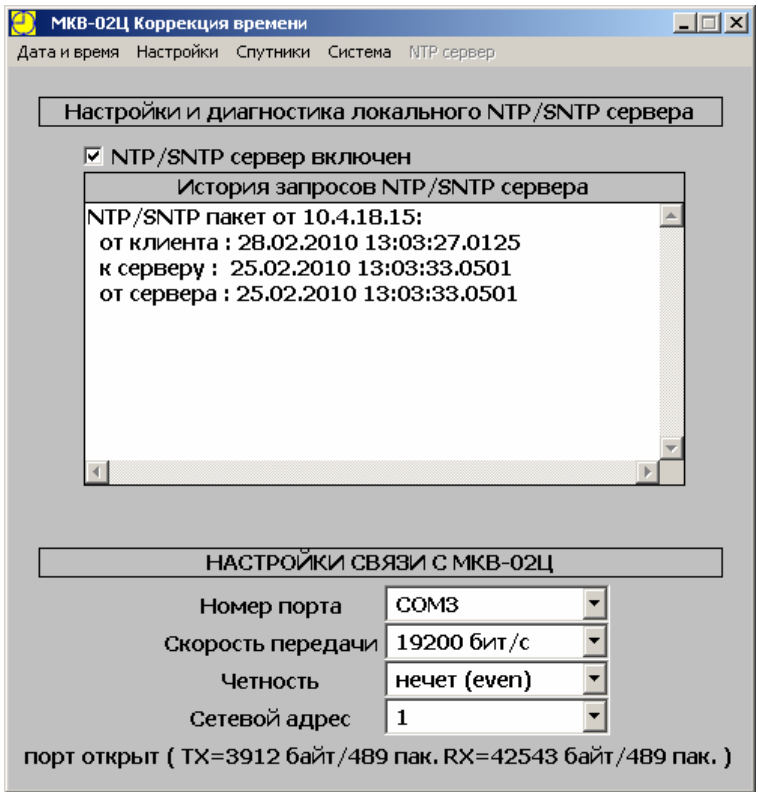

**Рис. Г.6.** Вкладка «NTP-сервер»

Вкладка «Система» (рис. Г.5) позволяет администраторам и опытным пользователям производить тонкую настройку хода часов ПК. Если по каким-то причинам (например, старение часового кварцевого резонатора на материнской плате или в микросхеме RTC) имеется стабильное изменение хода часов в сторону его ускорения или замедления, то его можно программно скомпенсировать.

#### **Внимание!**

Для изменений поправки RTC необходимо иметь права администратора на ПК.

Расчёт поправки производится по следующему алгоритму:

- 1) оценить средний уход времени ПК от эталона (например, время уходит в сутки на 10 с вперёд);
- 2) рассчитать новое значение периода прерываний *dX* по формуле:

 $dT = +10$  c.

*T* = 86 400 с (в сутках),

 $X =$  текушее значение периода прерываний (по умолчанию  $X = 15625$  мкс),

$$
dX = \frac{dT \cdot X}{T} = \frac{+10 \cdot 15625}{86400} = +1,8
$$
 **MKC**;

3) ввести рассчитанное значение *dX* в поле «Значение поправки RTC (мкс)» (режим ускорения или замедления устанавливается знаком «+» или «–» соответственно) и нажать кнопку «Ввести значение поправки RTC».

#### **Примечание**

Данная поправка работает только при включённом ПК и запущенной операционной системе. Поэтому использование этой функции имеет смысл только на серверах или ПК, работающих круглосуточно.

### **Примечание**

Поправка не запоминается операционной системой, поэтому при перезапуске операционной системы и повторном запуске программы «TimeCorrection» она по умолчанию будет отключена. Эта проблема решается помещением программы «TimeCorrection» в «Автозагрузку». Тогда при запуске операционной системы автоматически будет запускаться программа «TimeCorrection» и вступать в силу последняя введённая поправка.

Версию программы «TimeCorrection» можно узнать, выбрав пункт «О программе …» в системном меню программы (рис. Г.7 и Г.8).

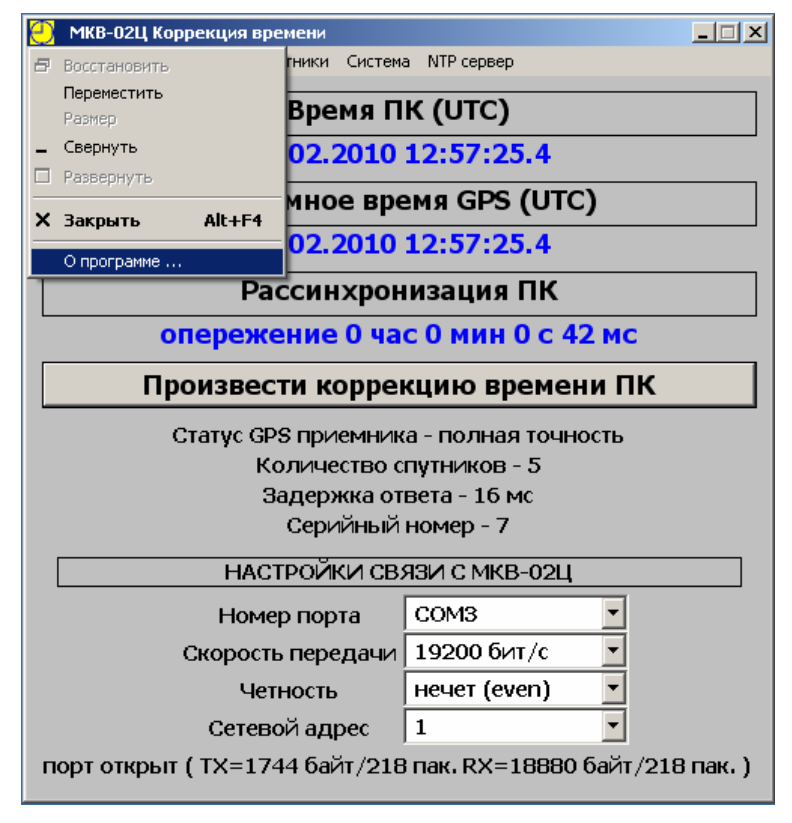

**Рис. Г.7.** Всплывающее системное меню программы

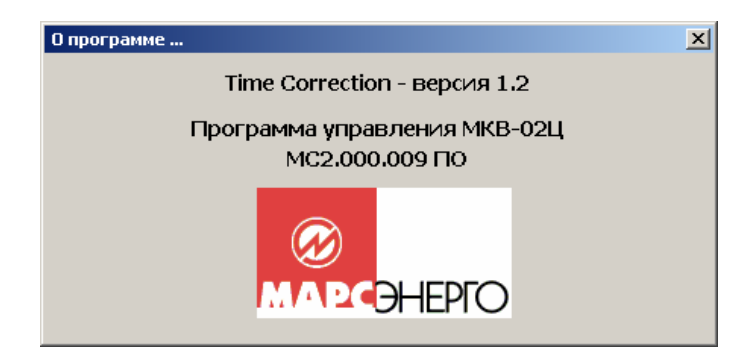

**Рис. Г.8.** Окно с указанием версии программы «TimeCorrection»

Программа «TimeCorrection» запускается по умолчанию свёрнутой в значок, который находится в системной области Windows (рис. Г.9). Для отображения окна программы необходимо кликнуть на значок. Цвет значка обозначает следующее:

- красный нет связи с Модулем МКВ-02Ц или он не вышел на полную точность;
- зелёный есть связь с Модулем МКВ и он вышел на полную точность.

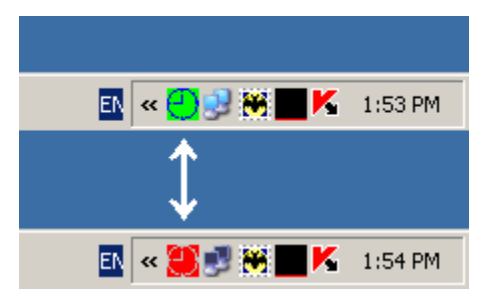

**Рис. Г.9.** Значок программы «TimeCorrection» в системной области